MP3 Tester

Revision 1.04

User's Manual

© 2003-2006 BynaSoft

March 2006

# **Table of Contents**

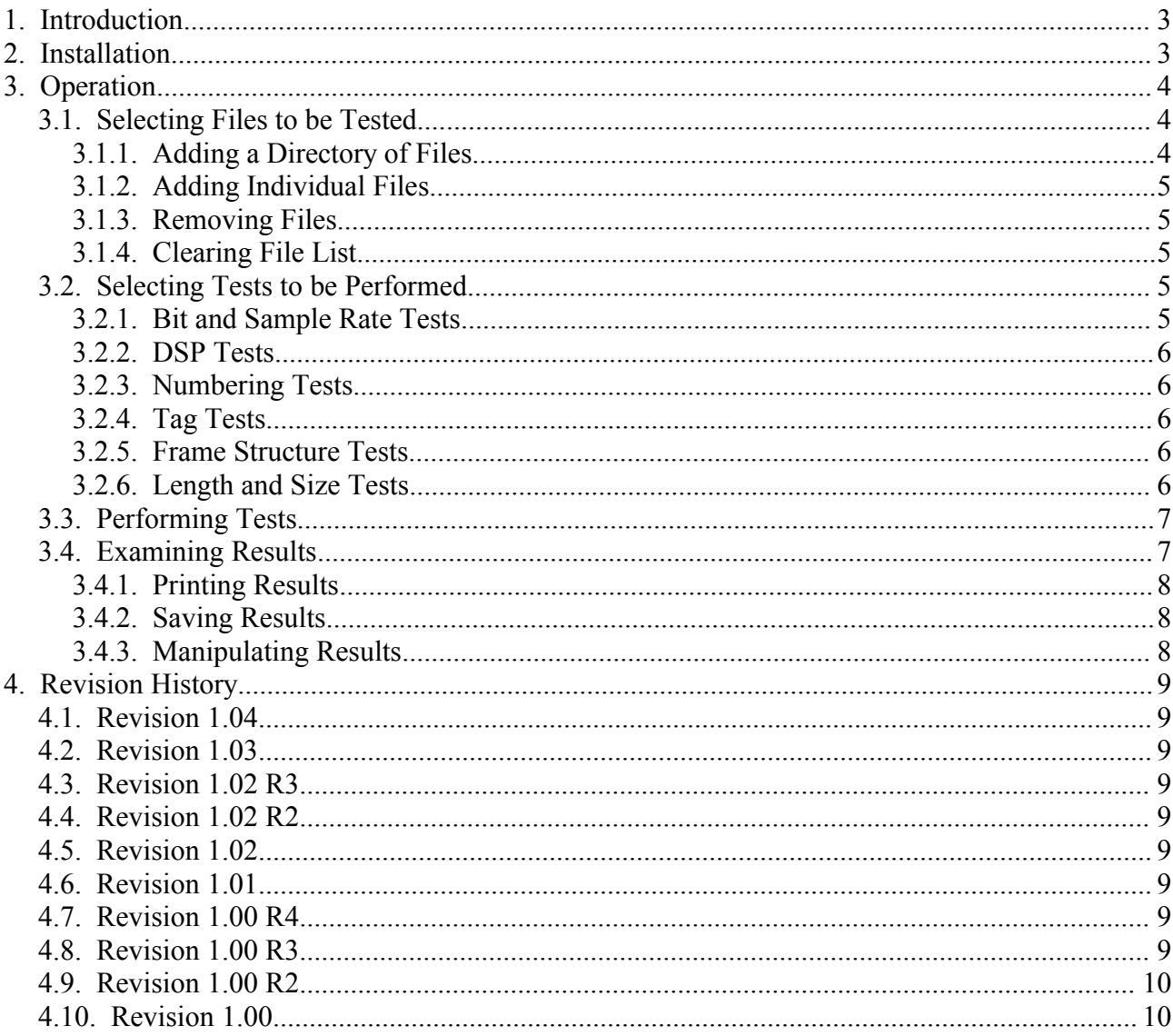

# **1. Introduction**

MP3 Tester examines a collection of MP3 files and reports those files that do not meet the standards that you require.

# **2. Installation**

To install MP3 Tester, run the installation program (MP3TesterSetup.exe) and perform the following steps:

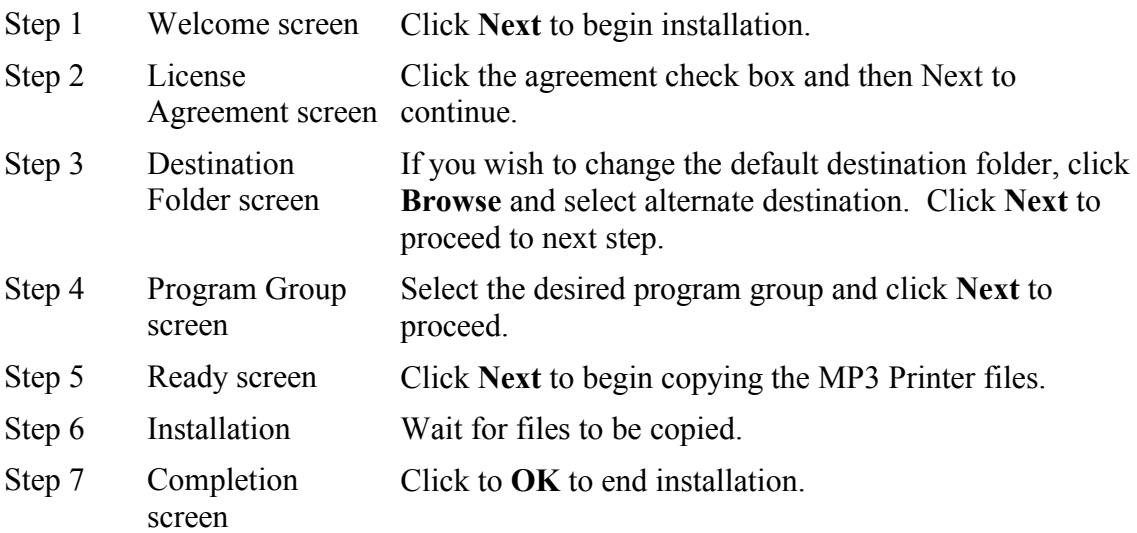

# **3. Operation**

To start, select MP3 Tester on the Start, Programs, MP3 Tester menu. When MP3 Printer begins, it displays its main screen that looks like this:

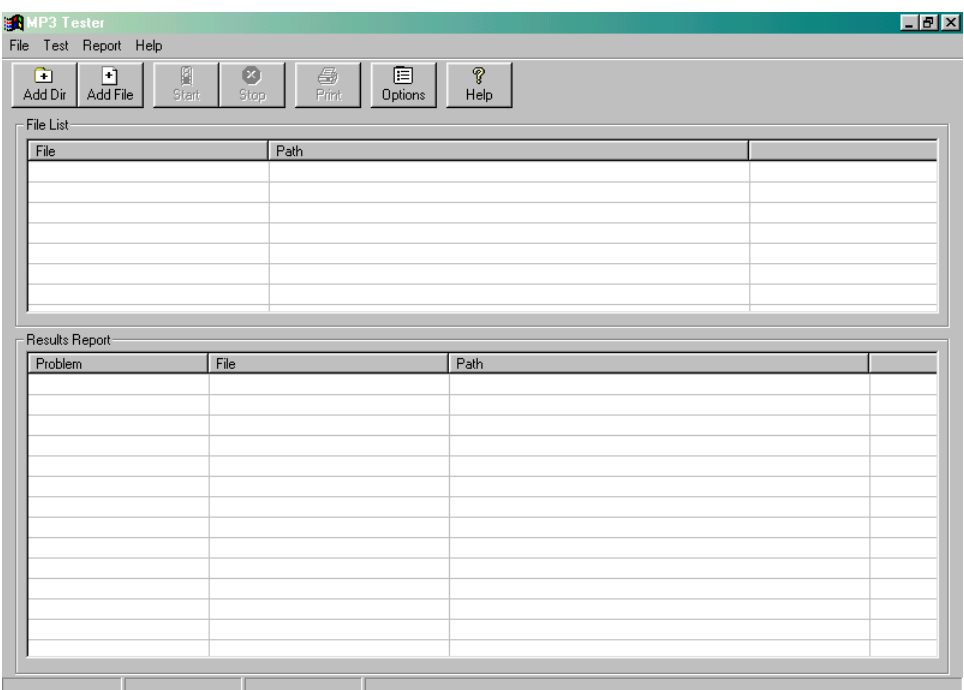

To test a collection of MP3 files, you must perform the following steps

- Select files to be tested.
- Select tests to be performed.
- Perform testing.
- Examine results.

These steps are described in the following sections.

## *3.1. Selecting Files to be Tested*

You may add individual files or entire directories of files to the list of files to be tested as detailed in the following sections.

## **3.1.1. Adding a Directory of Files**

To add a hierarchy of files to the file list, click **Add Directory** on the **File** menu or click the Add Dir button. Use the directory selection dialog to select the directory that you wish to add.

## **3.1.2. Adding Individual Files**

To add one or more files to the file list, click **Add Files** on the **File** menu or click the **Add File** button.

## **3.1.3. Removing Files**

To remove one or more files from the file list, select the files and click **Remove File** from the **File** menu.

#### **3.1.4. Clearing File List**

To remove all files from the file list, click **Clear File List** on the **File** menu.

#### *3.2. Selecting Tests to be Performed*

To select which tests are to be performed by MP3 Tester, click **Test Options** on the **Test** menu or click the **Options** button.

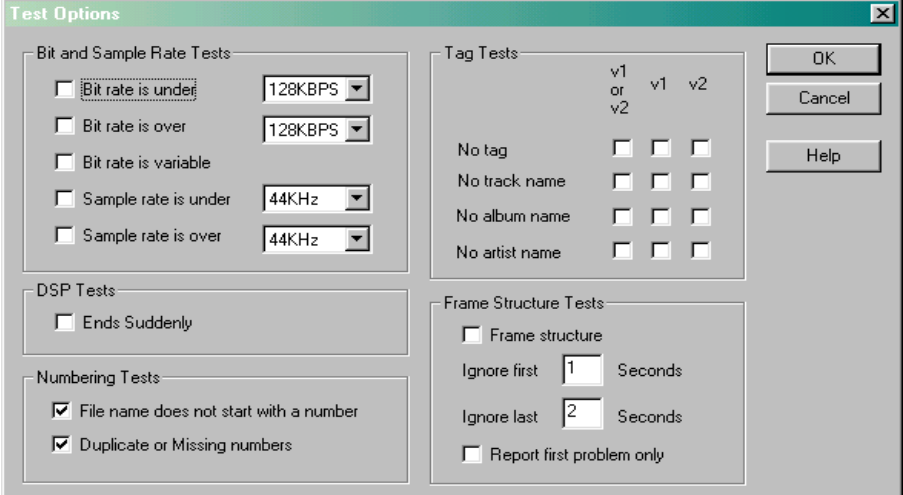

# **3.2.1. Bit and Sample Rate Tests**

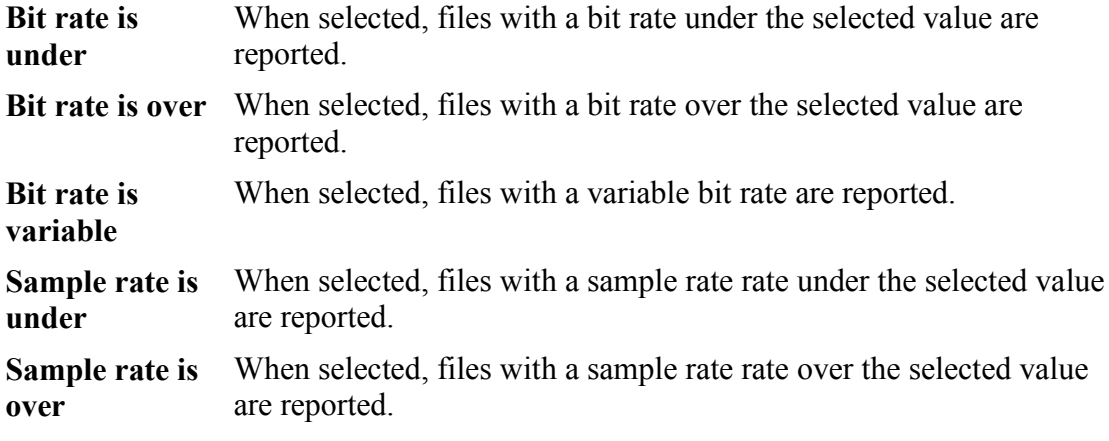

#### **3.2.2. DSP Tests**

**Ends suddenly** When checked, files that end suddenly are reported.

## **3.2.3. Numbering Tests**

**File name does** When checked, file names that do not start with a digit are reported. **not start with a number**

**Duplicate or missing file numbers.** When checked, missing and duplicate file numbers are reported.

#### **3.2.4. Tag Tests**

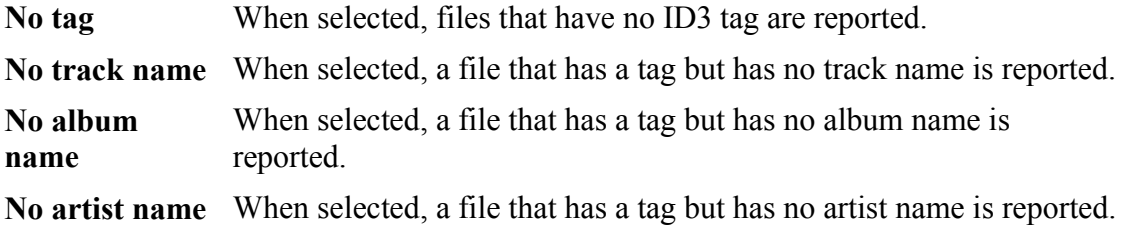

## **3.2.5. Frame Structure Tests**

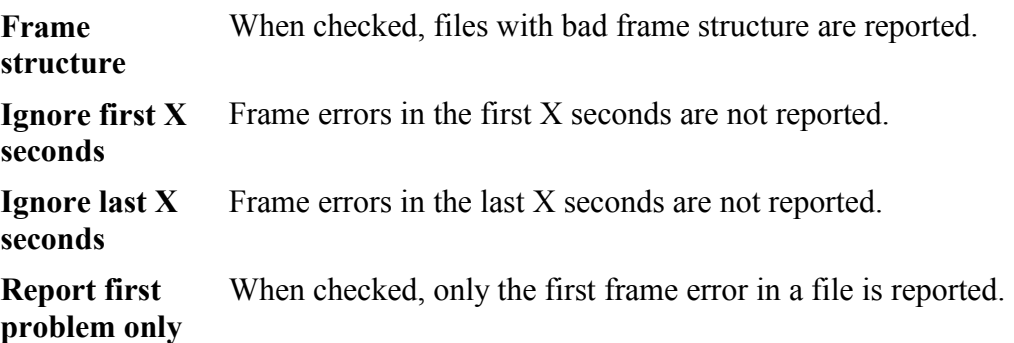

#### **3.2.6. Length and Size Tests**

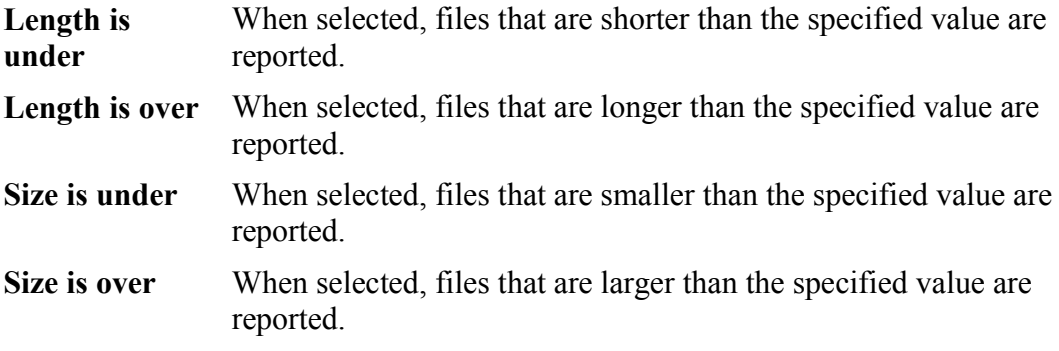

#### *3.3. Performing Tests*

To being testing, click **Start** on the **Test** menu or click the **Start** button. To abort testing click **Stop** on the **Test** menu or click the **Stop** button.

#### *3.4. Examining Results*

This is where you select how tracks and albums are to be numbered by MP3 Printer. You can specify the following numbering characteristics for album and track numbering.

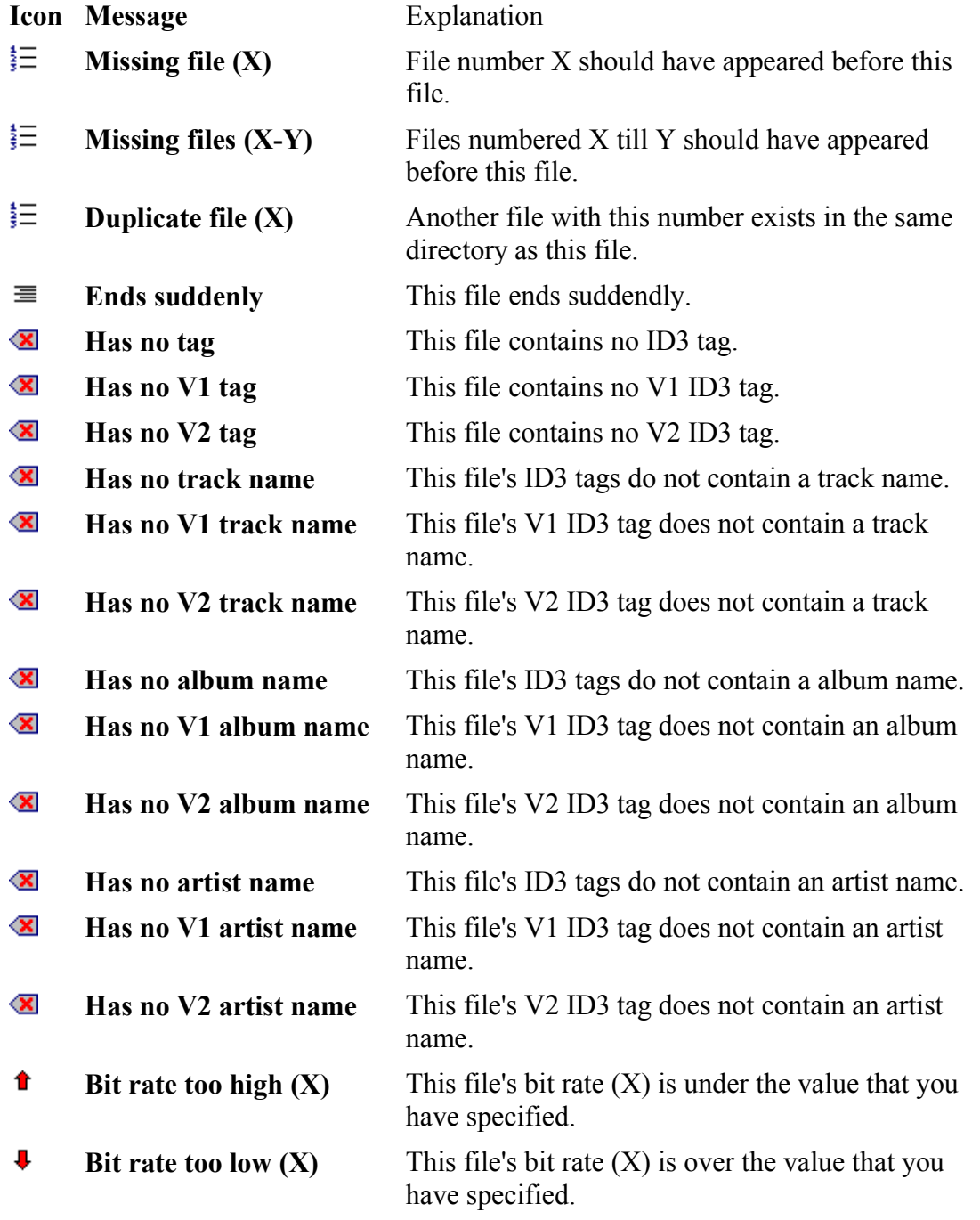

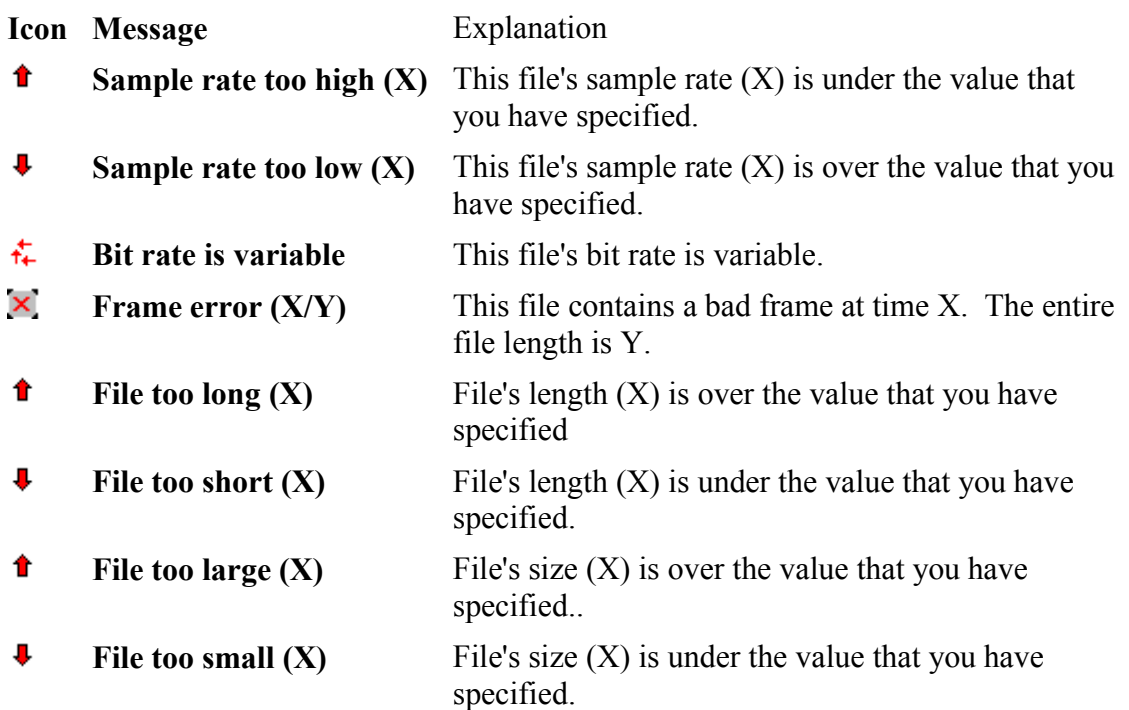

## **3.4.1. Printing Results**

You may print testing results by clicking **Print** on the **File** menu or by clicking the **Print** button.

#### **3.4.2. Saving Results**

You may save testing results by clicking **Save as** on the **File** menu.

## **3.4.3. Manipulating Results**

You may right-click a file listed in the results list in order to manipulate the file. In response, MP3 Tester displays a pop-up menu that enables you to Play, Delete or Move the selected file.

# **4. Revision History**

## *4.1. Revision 1.04*

● Added file length and size tests.

## *4.2. Revision 1.03*

- Fixed frame test mechanism to eliminate false errors reported at beginning and end of files
- Added option to test for presence or absense of attached pictures
- Added option to test for presence or absense of lyrics tag

## *4.3. Revision 1.02 R3*

● Fixed bug in bit rate detection

## *4.4. Revision 1.02 R2*

● Added support for multiple selection of reported items.

## *4.5. Revision 1.02*

- Added option to save list of bad files as M3U playlist file.
- After moving a bad file, its entry in the file list is updated.
- After deleting a bad file its entry in the file list is delete.
- Added print options that enable suppressing of file paths in printed report.

## *4.6. Revision 1.01*

- Added right click menu for file list.
- Added right click menu for report.
- Added ability to move, delete or play files listed in report.
- Added ability to sort report list by clicking column header.

# *4.7. Revision 1.00 R4*

● Added ability to overcome illegal ID3 V2 tag entries.

# *4.8. Revision 1.00 R3*

- Added ability to save report as a CSV file.
- Added ability to save report as an HTML file.
- Fixed bug in File save function (file path is now saved).
- Fixed bug while checking if bit rate is under specified value.
- Fixed bug while check for no tag  $(v1 \text{ or } v2)$ .
- Fixed bug while printing to text printer

## *4.9. Revision 1.00 R2*

- Fixed bug when selecting many files in add files dialog.
- Fixed help file directory bug.

### *4.10. Revision 1.00*

● Initial release.